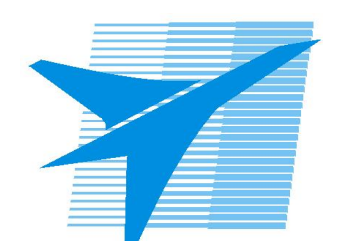

Министерство образования Иркутской области Государственное бюджетное профессиональное образовательное учреждение Иркутской области «Иркутский авиационный техникум»

# **Методические указания по выполнению самостоятельной работы по дисциплине**

ОП.16 Компьютерная графика

специальности

24.02.01 Производство летательных аппаратов

РАССМОТРЕНЫ С протокол №16 от 23.05.2018 Председатель ЦК

 $\overline{\mathscr{H}\!\!\mathscr{O} e_{\mathscr{V}} }$  / А.Л. Токмакова /

УТВЕРЖДАЮ Зам. директора по УР

 $\frac{21}{\sqrt{2}}$  Е.А. Коробкова

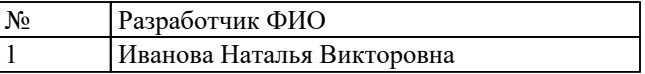

#### **Пояснительная записка**

Дисциплина ОП.16 Компьютерная графика входит в Общепрофессиональный цикл. Самостоятельная работа является одним из видов внеаудиторной учебной работы обучающихся.

#### **Основные цели самостоятельной работы:**

- систематизация и закрепление теоретических знаний и практических умений обучающихся;
- углубление и расширение теоретических знаний, формирование умений использовать справочную документацию и дополнительную литературу;
- развитие познавательных способностей и активности обучающихся, творческой инициативы, самостоятельности, ответственности и организованности;
- формирование самостоятельного мышления;
- развитие исследовательских умений.

Особую важность приобретают умения студентов создавать, редактировать и оформлять чертежи на персональном компьютере; а так же знания основных приемов работы с чертежом на персональном компьютере. Методические рекомендации помогут студентам целенаправленно изучать материал по теме, определять свой уровень знаний и умений при выполнении самостоятельной работы.

## **Рекомендации для обучающихся по выработке навыков самостоятельной работы:**

- Слушать, записывать и запоминать лекцию.
- Внимательно читать план выполнения работы.
- Выбрать свой уровень подготовки задания.
- Обращать внимание на рекомендуемую литературу.
- Из перечня литературы выбирать ту, которая наиболее полно раскрывает вопрос задания.
- Учиться кратко излагать свои мысли.
- Использовать общие правила написания конспекта.
- Обращать внимание на достижение основной цели работы.

# **Тематический план**

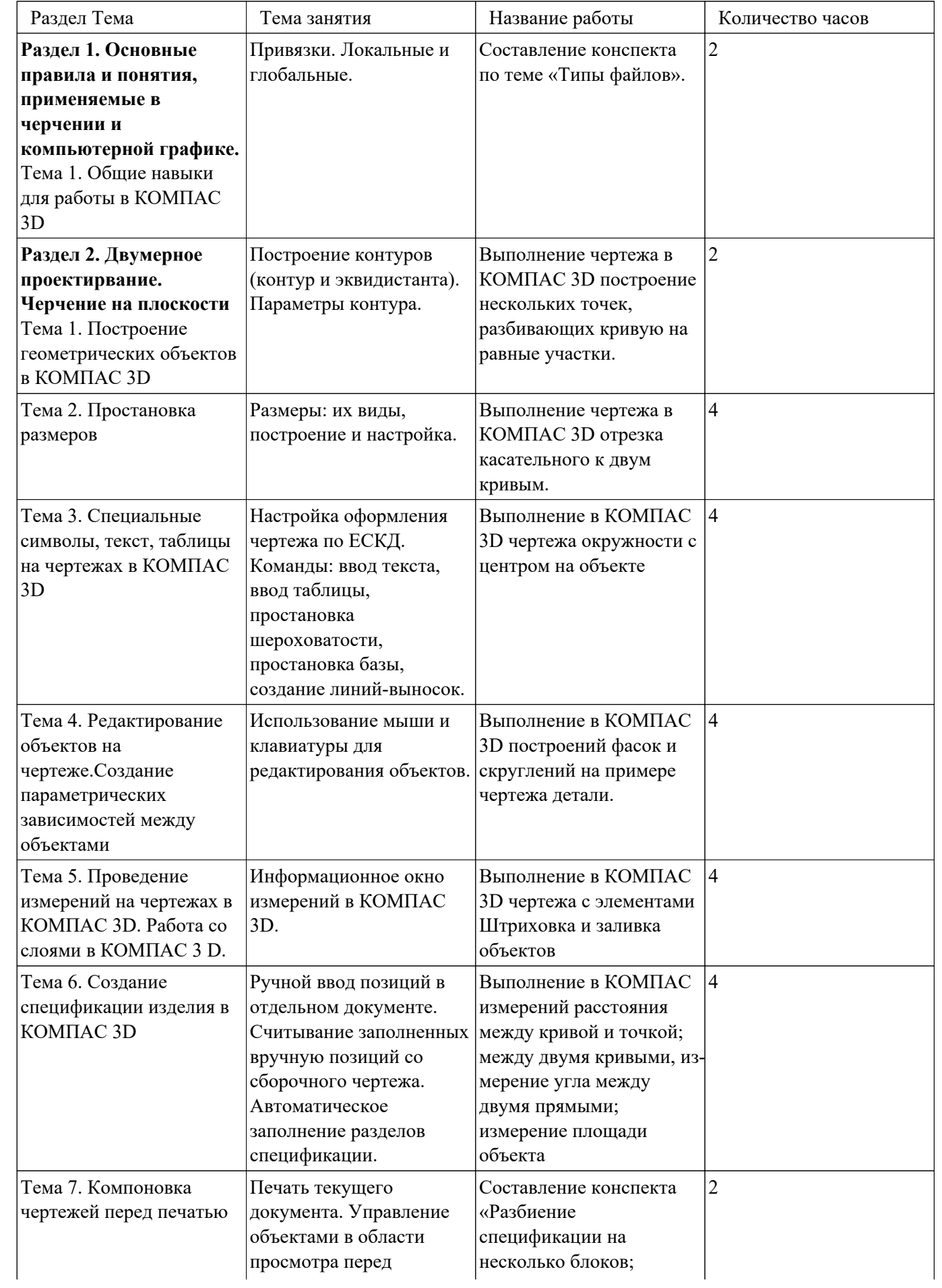

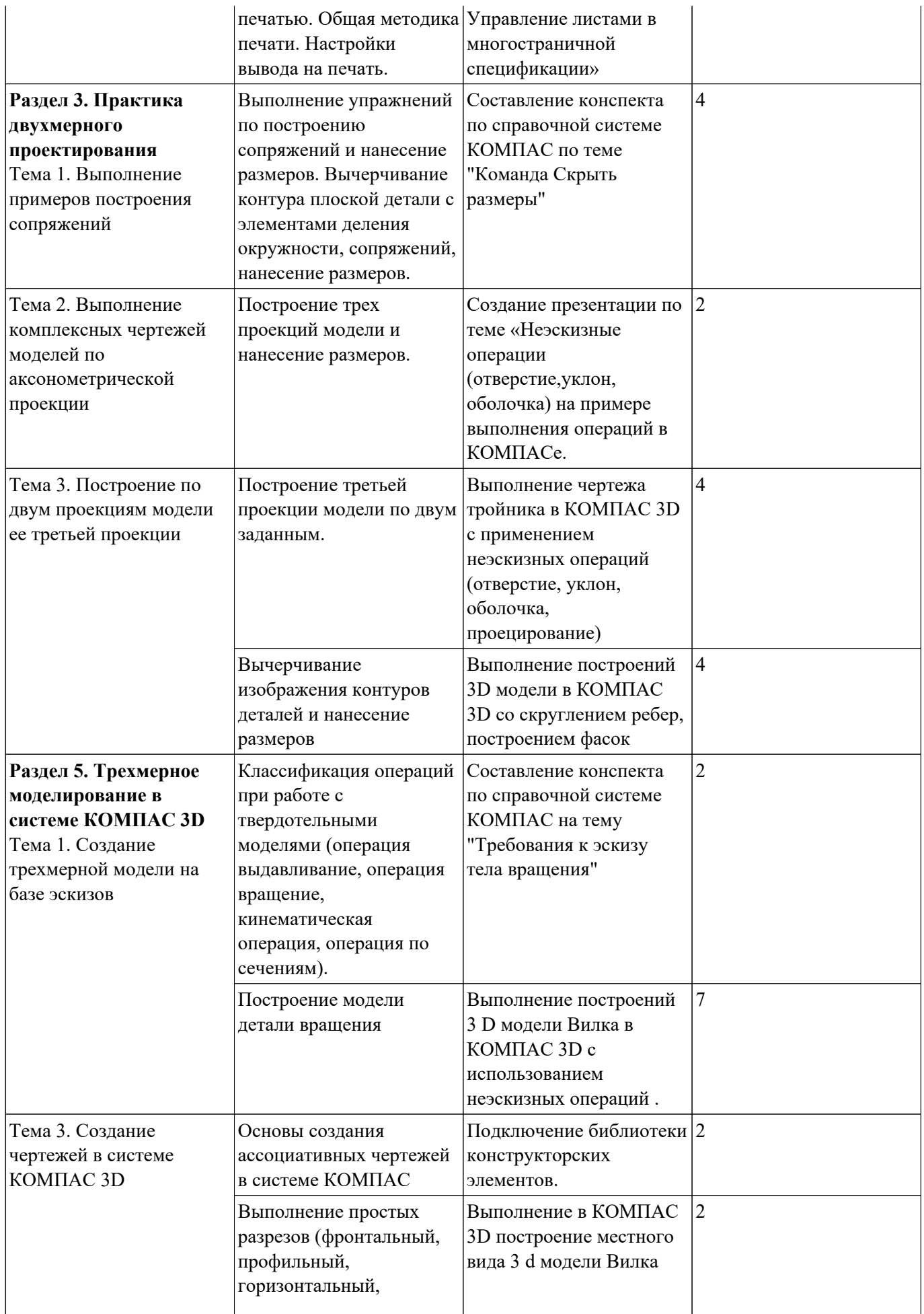

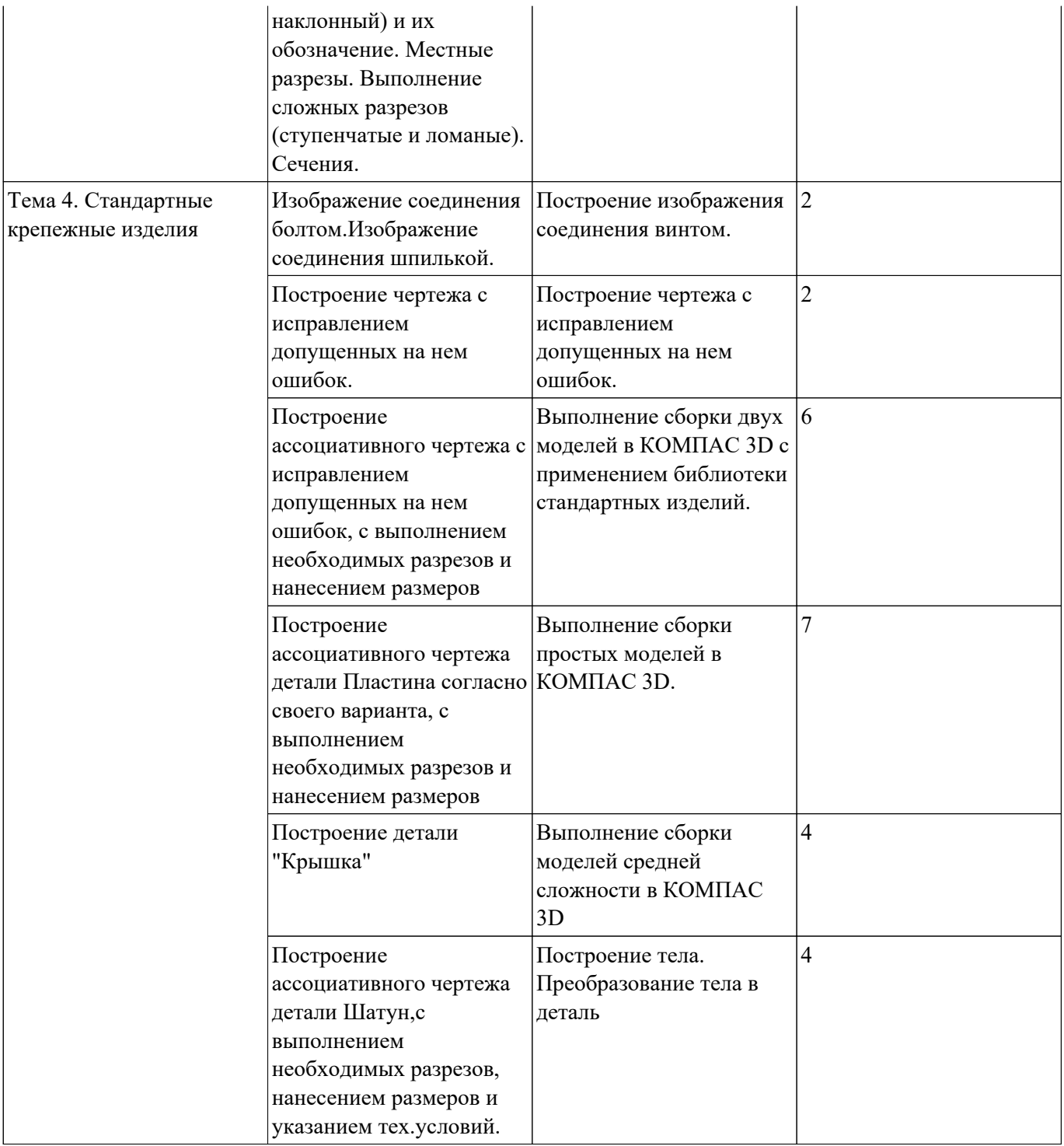

# **Самостоятельная работа №1**

**Название работы:** Составление конспекта по теме «Типы файлов»..

**Цель работы:** знать типы файлов документов, создаваемых в Компас 3D..

**Уровень СРС:** творческая.

**Форма контроля:** проверка конспекта в тетради.

**Количество часов на выполнение:** 2 часа.

### **Задание:**

Составить конспект по теме «Типы файлов». Перечень вопросов, на которые студент должен дать ответ в конспекте:

- 1. Какое расширение имеет деталь
- 2. Какое расширение имеет сборка
- 3. Какое расширение имеет чертеж
- 4. Какое расширение имеет фрагмент.
- 5. Какое расширение имеет текстовый документ
- 6. Какое расширение имеет спецификация

## **Критерии оценки:**

оценка «3» - наличие конспекта, содержащего ответы на 50% вопросов оценка «4» - наличие конспекта, содержащего ответы на 75% вопросов оценка «5» - наличие конспекта, содержащего все ответы на вопросы,

# **Самостоятельная работа №2**

**Название работы:** Выполнение чертежа в КОМПАС 3D построение нескольких точек, разбивающих кривую на равные участки..

**Цель работы:** Уметь разбивать кривую точками на равные участки, уметь строить отрезок, касательный к двум кривым..

**Уровень СРС:** эвристическая.

**Форма контроля:** защита чертежа.

**Количество часов на выполнение:** 2 часа.

### **Задание:**

В КОМПАС 3D построить чертеж на формате А4, построить отрезок, дугу и построить точки разбивающие их на равные части. Заполнить основную надпись. Знать:

1. Алгоритм построения точек по кривой. Уметь:

1. Разбивать кривую точками на равные участки. Знать ответы на вопросы:

1. Как построить кривую Безье?

- 2. Как построить NURBS-кривую?
- 3. Можно ли изменить стиль построенных кривых?
- 4. Как изменить количество точек, делящих построенную кривую?

### **Критерии оценки:**

оценка «3» - Наличие чертежа с выполненными заданиями.

- оценка «4» Наличие чертежа с выполненными заданиями и заполненной основной надписью.
- оценка «5» Наличие чертежа с правильно выполненным заданием, знание ответов на все вопросы.

### **Самостоятельная работа №3**

**Название работы:** Выполнение чертежа в КОМПАС 3D отрезка касательного к двум кривым..

**Цель работы:** Уметь строить отрезок, касательный к двум кривым..

**Уровень СРС:** эвристическая.

**Форма контроля:** проверка чертежа. .

**Количество часов на выполнение:** 4 часа.

#### **Задание:**

Построить окружность с центром на объекте на формате А4, заполнить основную надпись.

Знать:

1. Алгоритм построения отрезка, касательного к двум кривым. Уметь:

1. Строить отрезок, касательный к двум кривым.

#### **Критерии оценки:**

оценка «3» - Наличие чертежа с выполненным заданием.

оценка «4» - Наличие чертежа с выполненными заданиями и заполненной основной надписью.

оценка «5» - Наличие чертежа с правильно выполненным заданием, заполненной основной надписью, знание ответов на все вопросы.

### **Самостоятельная работа №4**

**Название работы:** Выполнение в КОМПАС 3D чертежа окружности с центром на объекте.

**Цель работы:** Уметь строить окружность с центром на объекте..

**Уровень СРС:** эвристическая.

**Форма контроля:** защита чертежа..

**Количество часов на выполнение:** 4 часа.

**Задание:** 

Построить окружность с центром на объекте на формате А4, заполнить основную надпись.

Знать ответы на вопросы:

- 1. Какую команду необходимо выбрать, чтобы построить окружность с центром на объекте?
- 2. Где необходимо выбрать центр?

## Знать:

1. Алгоритм построения окружности с центром на объекте Уметь:

1. Строить окружности с центром на объекте

# **Критерии оценки:**

оценка «3» - Наличие чертежа с выполненным заданием.

- оценка «4» Наличие чертежа с выполненными заданиями и заполненной основной надписью.
- оценка «5» Наличие чертежа с правильно выполненным заданием, заполненной основной надписью, знание ответов на все вопросы.

# **Самостоятельная работа №5**

**Название работы:** Выполнение в КОМПАС 3D построений фасок и скруглений на примере чертежа детали..

**Цель работы:** Уметь строить фаски и скругления..

**Уровень СРС:** эвристическая.

**Форма контроля:** защита чертежа.

**Количество часов на выполнение:** 4 часа.

# **Задание:**

Построить чертеж плоской детали с фасками и скруглением на формате А4, заполнить основную надпись.

Знать ответы на вопросы:

- 1. Какую команду необходимо выбрать, чтобы начертить скругление?
- 2. Какую команду необходимо выбрать, чтобы начертить фаску?
- 3. Как изменить длину фаски на первом объекте?
- 4. Как изменить радиус скругления?

### Знать:

1. Алгоритм построения фасок и скруглений.

Уметь:

- 1. Строить фаски и скругления.
- 2. Изменять настройки инструментов Фаска, Скругление.

## **Критерии оценки:**

оценка «3» - Наличие чертежа с выполненным заданием

- оценка «4» Наличие чертежа с выполненными заданиями и заполненной основной надписью.
- оценка «5» Наличие чертежа с правильно выполненным заданием, заполненной основной надписью, знание ответов на все вопросы.

## **Самостоятельная работа №6**

**Название работы:** Выполнение в КОМПАС 3D чертежа с элементами Штриховка и заливка объектов.

**Цель работы:** Уметь заштриховывать выделенную область и выполнять заливку объектов. .

**Уровень СРС:** эвристическая.

**Форма контроля:** проверка чертежа. .

**Количество часов на выполнение:** 4 часа.

### **Задание:**

Построить чертеж плоской детали на формате А4,выполнить штриховку, заполнить основную надпись.

Знать ответы на вопросы:

- 1. Какую команду необходимо выбрать, чтобы заштриховать область чертежа?
- 2. Где необходимо расположить точку для штриховки объекта?
- 3. Как изменить стиль штриховки?
- 4. Как изменить цвет штриховки?
- 5. Как изменить шаг штриховки?
- 6. Как изменить угол штриховки?
- 7. Как изменить тип штриховки?
- 8. Как изменить расположение штриховки?
- 9. Какую команду необходимо выбрать, чтобы применить заливку области чертежа?
- 10. Где необходимо расположить точку для заливки объекта?
- 11. Как изменить тип заливки?
- 12. Как изменить цвет заливки?
- 13. Как изменить прозрачность заливки?

Уметь:

- 1. Заштриховывать объект.
- 2. Применять инструмент Заливка.
- 3. Изменять настройки инструментов Штриховка и Заливка.

## **Критерии оценки:**

оценка «3» - Наличие чертежа с выполненным заданием.

- оценка «4» Наличие чертежа с выполненными заданиями и заполненной основной надписью.
- оценка «5» Наличие чертежа с правильно выполненным заданием, заполненной основной надписью, знание ответов на все вопросы.

#### **Самостоятельная работа №7**

**Название работы:** Выполнение в КОМПАС измерений расстояния между кривой и точкой; между двумя кривыми, из-мерение угла между двумя прямыми; измерение площади объекта.

**Цель работы:** Уметь измерять расстояния между кривой и точкой; между двумя кривыми, угол между двумя прямыми; площадь объекта..

**Уровень СРС:** эвристическая.

**Форма контроля:** проверка чертежа.

**Количество часов на выполнение:** 4 часа.

#### **Задание:**

Построить чертеж плоской детали на формате А4, произвести измерения, заполнить основную надпись. Знать ответы на вопросы:

- 1. Какую команду необходимо выбрать, чтобы измерить расстояние между кривой и точкой?
- 2. Какую команду необходимо выбрать, чтобы измерить расстояние между двумя кривыми?
- 3. Какую команду необходимо выбрать, чтобы измерить угла между двумя прямыми?

4. Какую команду необходимо выбрать, чтобы измерить площадь объекта? Уметь:

- 1. Измерять расстояние между кривой и точкой.
- 2. Измерять расстояние между двумя кривыми.
- 3. Измерять расстояние между двумя прямыми.
- 4. Измерять площадь объекта

#### **Критерии оценки:**

оценка «3» - Наличие чертежа с выполненным заданием

- оценка «4» Наличие чертежа с выполненными заданиями и заполненной основной надписью.
- оценка «5» Наличие чертежа с правильно выполненным заданием, заполненной основной надписью, знание ответов на все вопросы.

#### **Самостоятельная работа №8**

**Название работы:** Составление конспекта «Разбиение спецификации на несколько

блоков; Управление листами в многостраничной спецификации».

**Цель работы:** Уметь разбивать спецификацию на несколько блоков; управлять листами в многостраничной спецификации..

**Уровень СРС:** творческая.

**Форма контроля:** проверка конспекта в рабочей тетради, защита чертежа. . **Количество часов на выполнение:** 2 часа.

## **Задание:**

Составить конспект по теме "Разбиение спецификации на несколько блоков. Управление листами в многостраничной спецификации" .

Перечень вопросов, на которые студент должен дать ответ в конспекте:

- 1. Как создать спецификацию?
- 2. Как настроить спецификацию?
- 3. В каком режиме можно редактировать спецификацию?
- 4. Какой инструмент необходимо выбрать для построения нового блока спецификации?
- 5. Как сделать автоматическую нумерацию листов спецификации?
- 6. Как включить в спецификацию дополнительные листы?

# Уметь:

- 1. Создавать спецификацию.
- 2. Настраивать спецификацию.
- 3. Редактировать спецификацию.
- 4. Выбрать инструмент для построения нового блока спецификации.
- 5. Делать автоматическую нумерацию листов спецификации.
- 6. Включать в спецификацию дополнительные листы.

# **Критерии оценки:**

- оценка «3» умеет создавать, редактировать спецификацию, умеет создавать новый блок спецификации;
- оценка «4» наличие чертежа, наличие конспекта, умеет создавать, редактировать спецификацию, умеет создавать новый блок спецификации, делает автоматическую нумерацию листов спецификации;
- оценка «5» наличие чертежа, знает ответы на вопросы; наличие конспекта, умеет создавать, настраивать и редактировать спецификацию, создает новый блок спецификации, делает автоматическую нумерацию листов спецификации, включает в спецификацию дополнительные листы.

# **Самостоятельная работа №9**

**Название работы:** Составление конспекта по справочной системе КОМПАС по теме "Команда Скрыть размеры".

**Цель работы:** Уметь работать со справочной системой Компас, скрывать размеры

на чертеже.

**Уровень СРС:** реконструктивная.

**Форма контроля:** проверка конспекта в рабочей тетради, защита чертежа. .

## **Количество часов на выполнение:** 4 часа.

### **Задание:**

построить модель тройника согласно своего варианта.

Перечень вопросов, на которые студент должен дать ответ в конспекте:

- 1. Как вызвать команду Скрыть размеры в окне модели?
- 2. Как вызвать команду Скрыть размеры из меню
- 3. Можно ли при работе со сборкой скрыть размеры компонентов, оставив размеры сборки? Если да то как?

Уметь:

- 1. Вызвать команду Скрыть размеры в окне модели.
- 2. Вызвать команду Скрыть размеры из меню.
- 3. Скрывать размеры компонентов, оставляя размеры сборки

# **Критерии оценки:**

- оценка «3» уметет вызывать команду Скрыть размеры в окне модели и из меню.
- оценка «4» наличие конспекта в тетради, наличие построенной модели умеет вызывать команду Скрыть размеры в окне модели, скрывает размеры компонентов, оставляя размеры сборки,
- оценка «5» наличие конспекта в тетради, наличие правильно построенной модели, умеет вызывать команду Скрыть размеры в окне модели и из меню, скрывает размеры компонентов, оставляя размеры сборки.

# **Самостоятельная работа №10**

**Название работы:** Создание презентации по теме «Неэскизные операции

(отверстие,уклон, оболочка) на примере выполнения операций в КОМПАСе..

**Цель работы:** научиться выполнять неэскизные операции..

**Уровень СРС:** эвристическая.

**Форма контроля:** защита презентации в электронном виде..

### **Количество часов на выполнение:** 2 часа.

# **Задание:**

на примере созданной 3D модели произвести построение отверстий, уклона, оболочки.

Перечень вопросов, на которые студент должен дать ответ в презентации:

- 1. Какой инструмент необходимо выбрать ля построения уклона.
- 2. Какой инструмент необходимо выбрать для построения оболочки
- 3. Какой инструмент необходимо выбрать ля построения отверстия

## Уметь:

- 1. Строить оболочку.
- 2. Строить уклон.
- 3. Строить отверстие

## **Критерии оценки:**

- оценка «3» наличие презентации в электронном виде с этапами построения модели (с возможными ошибками).
- оценка «4» наличие презентации в электронном виде с этапами построения модели с незначительными ошибками.
- оценка «5» наличие презентации в электронном виде с этапами правильно построеной модели.

## **Самостоятельная работа №11**

**Название работы:** Выполнение чертежа тройника в КОМПАС 3D с применением неэскизных операций (отверстие, уклон, оболочка, проецирование).

**Цель работы:** научиться выполнять неэскизные операции на примере выполнения 3 D модели тройника..

**Уровень СРС:** эвристическая.

**Форма контроля:** защита чертежа..

**Количество часов на выполнение:** 4 часа.

## **Задание:**

На примере созданной 3D модели тройника произвести построение отверстий, уклона, оболочки.

Перечень вопросов, на которые студент должен дать ответ:

- 1. Какой инструмент необходимо выбрать ля построения уклона.
- 2. Какой инструмент необходимо выбрать для построения оболочки.
- 3. Какой инструмент необходимо выбрать ля построения отверстия.

Уметь:

- 1. Строить оболочку.
- 2. Строить уклон.
- 3. Строить отверстие.

# **Критерии оценки:**

оценка «3» - наличие чертежа, ответы на 50% вопросов.

- оценка «4» наличие чертежа, получены ответы на 75% вопросов
- оценка «5» наличие правильно выполненного чертежа, получены правильные ответы на все вопросы.

# **Самостоятельная работа №12**

**Название работы:** Выполнение построений 3D модели в КОМПАС 3D со

скруглением ребер, построением фасок.

**Цель работы:** научиться выполнять скругление ребер, строить фаски..

**Уровень СРС:** эвристическая.

**Форма контроля:** защита модели.

**Количество часов на выполнение:** 4 часа.

### **Задание:**

на примере созданной 3D модели произвести построение скруглений и фасок. Перечень вопросов, на которые студент должен дать ответ:

1. Какой инструмент необходимо выбрать для построения скругления.

2. Какой инструмент необходимо выбрать для построения фаски.

Уметь:

1. Строить скругление.

2. Строить фаску.

## **Критерии оценки:**

оценка «3» - наличие построенной модели, уметь строить скругление и фаску.

оценка «4» - наличие правильно выполненной модели, уметь строить скругление и фаску.

оценка «5» - наличие правильно выполненнй модели, правильные ответы на все вопросы, уметь строить скругление и фаску.

# **Самостоятельная работа №13**

**Название работы:** Составление конспекта по справочной системе КОМПАС на тему "Требования к эскизу тела вращения".

**Цель работы:** Уметь работать со справочной системой Компас, знать требования к эскизу тела вращения. .

**Уровень СРС:** реконструктивная.

**Форма контроля:** проверка конспекта в рабочей тетради..

**Количество часов на выполнение:** 2 часа.

### **Задание:**

Перечень вопросов, на которые студент должен дать ответ в конспекте:

- 1. Какой стиль линии должен быть у оси вращения?
- 2. Сколько осей вращения должно быть в эскизе?
- 3. Сколько контуров может быть в эскизе?
- 4. Если контуров несколько, какие требования к ним предъявляются?
- 5. Если контуры замкнуты, могут ли они быть вложенными друг в друга?
- 6. Ограничивается ли при этом уровень вложенности?
- 7. Может ли контур пересекать ось вращения или ее продолжение?

Знать:

#### 1. Алгоритм построения скругления ребер 3D модели.

- 2. Алгоритм построения фаски 3D модели.
- 3. Алгоритм построения эскиза тела вращения.

#### **Критерии оценки:**

оценка «3» - наличие конспекта, уметь строить деталь типа Вал.

оценка «4» - наличие конспекта в тетради, уметь строить деталь типа Вал.

оценка «5» - наличие конспекта в тетради, уметь строить деталь типа Вал из

нескольких контуров правильные ответы на все вопросы, .

### **Самостоятельная работа №14**

**Название работы:** Выполнение построений 3 D модели Вилка в КОМПАС 3D с использованием неэскизных операций ..

**Цель работы:** Уметь строить 3d модель с использованием неэскизных операций.. **Уровень СРС:** эвристическая.

**Форма контроля:** защита работы..

#### **Количество часов на выполнение:** 7 часов.

#### **Задание:**

Знать:

1. Алгоритм построения тела вращения.

2. Алгоритмиспользования неэскизных операций

Уметь:

1. Строить тело вращения.

2. Строить фаски и скругления 3D модели.

### **Критерии оценки:**

оценка «3» - наличие правильно выполненной модели Вилка

- оценка «4» наличие правильно выполненной модели Вилка, ответы на большинство вопросов.
- оценка «5» наличие правильно выполненной модели Вилка, ответы на все вопросы.

### **Самостоятельная работа №15**

**Название работы:** Подключение библиотеки конструкторских элементов..

**Цель работы:** Уметь подключать библиотеку конструкторских элементов..

**Уровень СРС:** эвристическая.

**Форма контроля:** защита работы..

**Количество часов на выполнение:** 2 часа.

**Задание:** 

Подключить библиотеку конструкторских элементов. Знать ответы на вопросы:

1. Что такое конструкторская библиотека элементов?

2. Как создать пользовательскую библиотеку фрагментов?

Знать:

1. Алгоритм подключения библиотеки конструкторских элементов. Уметь:

1. Подключить библиотеку конструкторских элементов.

## **Критерии оценки:**

оценка «3» - уметь подключать библиотеку конструкторских элементов

- оценка «4» уметь подключать библиотеку конструкторских элементов, знать ответы на вопросы
- оценка «5» уметь подклачить библиотеку конструкторских элементов, знать правильные ответы на все вопросы

# **Самостоятельная работа №16**

**Название работы:** Выполнение в КОМПАС 3D построение местного вида 3 d модели Вилка.

**Цель работы:** Уметь строить местный вид..

**Уровень СРС:** эвристическая.

**Форма контроля:** защита работы.

**Количество часов на выполнение:** 2 часа.

### **Задание:**

Построить местный вид 3 d модели вилка в КОМПАС 3D.

Знать ответы на вопросы:

1. Что такое местный вид?

# Знать:

- 1. Как вызвать команду Местный вид.
- 2. Алгоритм построения местного вида.

Уметь:

# 1. Строить местный вид.

# **Критерии оценки:**

- оценка «3» представлен выполненный чертеж с построенным местным видом.
- оценка «4» представлен выполненный чертеж с правильно построенным местным видом
- оценка «5» представлен выполненный чертеж с правильно построенным местным видом, правильные ответы на все вопросы.

# **Самостоятельная работа №17**

**Название работы:** Построение изображения соединения винтом..

**Цель работы:** уметь строить соединение винтом..

**Уровень СРС:** эвристическая.

**Форма контроля:** проверка чертежа. .

**Количество часов на выполнение:** 2 часа.

#### **Задание:**

Построить соединение винтом согласно своего варианта. Знать ответы на вопросы:

1. Что такое винтовое соединение?

2. Когда применяется винтовое соединение?

#### Знать:

1. Последовательность построения упрощенного винтового соединения. Уметь:

1. Строить упрощенное винтовое соединение.

## **Критерии оценки:**

оценка «3» - выполнен чертеж винтового соединения

оценка «4» - представлен правильно выполненный чертеж винтового соединения.

оценка «5» - представлен правильно выполненный чертеж винтового соединения,

правильные ответы на все вопросы.

# **Самостоятельная работа №18**

**Название работы:** Построение чертежа с исправлением допущенных на нем ошибок..

**Цель работы:** уметь строить чертеж и исправлять допущенные на нем ошибки.. **Уровень СРС:** эвристическая.

**Форма контроля:** защита чертежа. .

**Количество часов на выполнение:** 2 часа.

### **Задание:**

Построить чертеж на формате А4 с исправлением допущенных на нем ошибок согласно своего варианта.

Знать ответы на вопросы:

1. Что такое резьба?

Знать:

1. Изображение внутренней и наружной резьбы Уметь:

1. Изображать внутреннюю и наружную резьбу.

# **Критерии оценки:**

оценка «3» - представлен выполненный чертеж

оценка «4» - представлен правильно выполненный чертеж, ответы на вопросы.

оценка «5» - представлен правильно выполненный чертеж с исправленными

ошибками, правильные ответы на все вопросы

## **Самостоятельная работа №19**

**Название работы:** Выполнение сборки двух моделей в КОМПАС 3D с применением библиотеки стандартных изделий..

**Цель работы:** уметь строить сборку двух моделей в КОМПАС 3D с применением библиотеки стандартных изделий..

**Уровень СРС:** эвристическая.

**Форма контроля:** защита работы..

**Количество часов на выполнение:** 6 часов.

## **Задание:**

Выполнить сборку двух моделей в КОМПАС 3D с применением библиотеки стандартных изделий.

Знать:

1. Алгоритм подключения библиотеки стандартных изделий Уметь:

# 1. Подключать библиотеку стандартных изделий

# **Критерии оценки:**

оценка «3» - выполнена сборка двух моделей.

оценка «4» - выполнена сборка двух моделей со стандартными изделиями.

оценка «5» - правильно выполнена сборка двух моделей со стандартными изделиями, подобранными по ГОСТ 7808-70.

# **Самостоятельная работа №20**

**Название работы:** Выполнение сборки простых моделей в КОМПАС 3D.. **Цель работы:** уметь строить сборку простых моделей в КОМПАС 3D .

**Уровень СРС:** воспроизводящая.

**Форма контроля:** защита работы..

**Количество часов на выполнение:** 7 часов.

### **Задание:**

Задание:

Выполнить сборку простых моделей в КОМПАС 3D.

Знать:

1. Алгоритм совмещения вставляемого элемента с началом координат

- 2. Алгоритм способа размещения
- 3. Алгоритм перемещения и поворота компонента при наложенных сопряжениях

Уметь:

- 1. Добавлять компонент из файла.
- 2. Задавать свойства сборки
- 3. Строить ассоциативный чертеж сборки

## **Критерии оценки:**

оценка «3» - выполнен ассоциативный чертеж

- оценка «4» выполнен ассоциативный чертеж сборки с необходимыми разрезами, сечениями.
- оценка «5» выполнен ассоциативный чертеж сборки с необходимыми разрезами, сечениями, правильно нанесены размеры.

## **Самостоятельная работа №21**

**Название работы:** Выполнение сборки моделей средней сложности в КОМПАС 3D.

**Цель работы:** уметь строить сборку простых моделей в КОМПАС 3D .

**Уровень СРС:** воспроизводящая.

**Форма контроля:** защита работы.

**Количество часов на выполнение:** 4 часа.

### **Задание:**

Выполнить сборку простых моделей в КОМПАС 3D.

Знать:

- 1. Алгоритм совмещения вставляемого элемента с началом координат
- 2. Алгоритм способа размещения
- 3. Алгоритм перемещения и поворота компонента при наложенных сопряжениях

Уметь:

- 1. Добавлять компонент из файла.
- 2. Задавать свойства сборки
- 3. Строить ассоциативный чертеж сборки

# **Критерии оценки:**

оценка «3» - выполнена сбока простых моделей

оценка «4» - выполнена сборка простых моделей с наложнением зависимостей оценка «5» - выполнена сборка с наложением всех необходимых зависимостей

### **Самостоятельная работа №22**

**Название работы:** Построение тела. Преобразование тела в деталь.

**Цель работы:** уметь строить сборку простых моделей в КОМПАС 3D .

**Уровень СРС:** воспроизводящая.

**Форма контроля:** защита работы.

**Количество часов на выполнение:** 4 часа.

**Задание:** 

Задание:

Выполнить сборку простых моделей в КОМПАС 3D.

Знать:

- 1. Алгоритм совмещения вставляемого элемента с началом координат
- 2. Алгоритм способа размещения
- 3. Алгоритм перемещения и поворота компонента при наложенных сопряжениях

Уметь:

- 1. Добавлять компонент из файла.
- 2. Задавать свойства сборки
- 3. Строить ассоциативный чертеж сборки

### **Критерии оценки:**

- оценка «3» выполнен ассоциативный чертеж
- оценка «4» выполнен ассоциативный чертеж сборки с необходимыми разрезами, сечениями.
- оценка «5» выполнен ассоциативный чертеж сборки с необходимыми разрезами, сечениями, правильно нанесены размеры